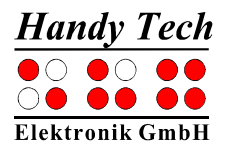

## **Short Reference for the Active Star**

Version 2.1

Please also review the detailed User Manual, which you can find on the StartStick.

At the front, the two space bars are located in the center. In the following description, the left space bar is called [SPCL] and the right space bar is called [SPCR]. If either the left or the right space bar can be used they will be called [SPC].

To the right and left of the space bars are four function keys each. These function keys are also used for Braille input. They correspond to the usual Braille keyboard layout and are, from the left to the right as follows:

7 3 2 1 4 5 6 8

Behind this keys are 40 ergonomic Braille display elements with integrated cursor routing keys. The cursor routing (CR) keys which are integrated as part of each Braille cell enable you to place the cursor directly at the text position of this Braille cell.

The Triple Action Keys are to the left and right of the Braille display and flush with the Braille cells. You can activate the Triple Action keys at the top, in the centre, and at the bottom. The Triple Action Key functions are:

The left or right Triple Action Key's (Up) position also serves as a reading key to move backward within the text, and will be referred to as [TLU] or [TRU] in the list below. The left or right Triple Action Key's (Down) position also serves as a reading key to move forward through the text, and are referred to as [TLD] or [TRD] in the list below. In the event of the right as well as the left Triple Action Key (Up) can be pressed, it is called [TU]. If alternatively the Triple Action Key left or right (Down) can be used, this is called [TD]. In the case that you need to press both [TU] and [TD] simultaneously, such as setting a mark within the Editor, you may press the keys at the top left [TLU] and bottom right [TRD], or at bottom left [TLD] and top right [TRU].

The centre position of either the left or the right Triple Action Key [TLC] and [TRC] can be used for additional functions.

In all cases where there is a case for pressing [TU] and [TD] simultaneously, such as setting a mark within the Editor, you may press the keys at the top left [TLU] and bottom right [TRD], or at bottom left [TLD] and top right [TRU].

The area behind the Braille cells was designed extendable to allow a comfortable combination of the Active Star with a laptop. Therefore, you can expand the housing to a stable surface for placing your laptop.

The expandable base is located behind the Braille display on the Braille display's top surface. In order to pull out the sliding surface, remove the qwerty keyboard and take the Active Star out of its case. Grasp the Active Star on its left and right sides near the center of the unit and slide the base back evenly with both thumbs. You will feel slight catches during this sliding motion. The two guide points for your thumbs are immediately behind the Triple Action Keys. When opening the expandable base completely, you find a rectangular hollow, which can be used for placing a smart phone. The micro USB connector for the smart phone is fixed on the right side.

If you move along the right side of the housing towards the back, you will first feel the main power button. Located behind the power button is a round headphone plug (3.5 mm) to connect a headphone or an external loudspeaker.

On the back side of the device are from the left to the right – a square USB type B port to connect a PC, two USB type A ports to connect a USB keyboard and a slot for the micro SD card. The micro SD card is fitted exactly between the upper and lower housing shell into the device.

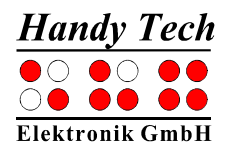

Please do not remove the micro SD card at any time from the device while it is on. Data on the card can be damaged. Please turn the Active Star off, before you insert or remove the micro SD card.

The Active Star is equipped with a square lithium-ion battery. The battery compartment is located in the left rear corner of the Active Star.

We recommend not removing the battery at all, because after replacing the battery the capacity is not shown accurately. In order to show the right battery capacity, a complete and lengthy discharging and charging cycle for calibration is necessary.

You find a list of important functions and their corresponding key combinations in the following tables:

## **Navigating the Menu System**

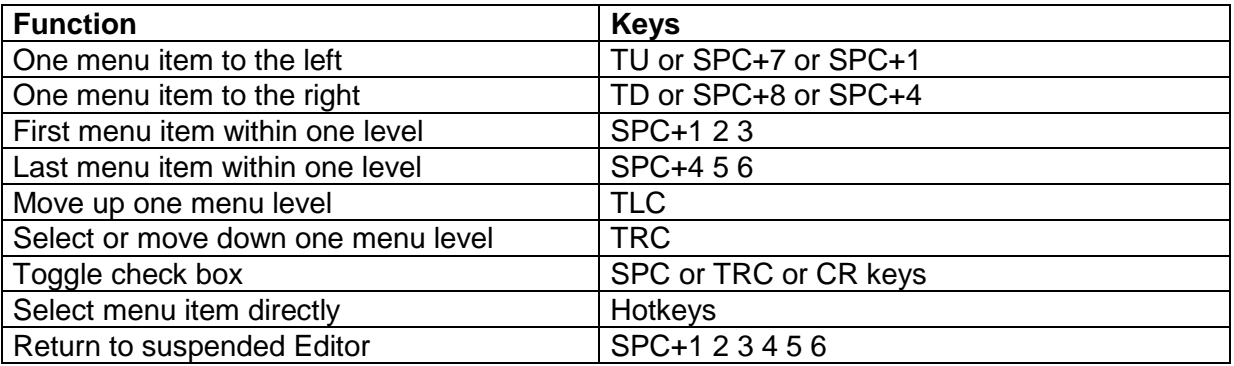

## **Editor Functions**

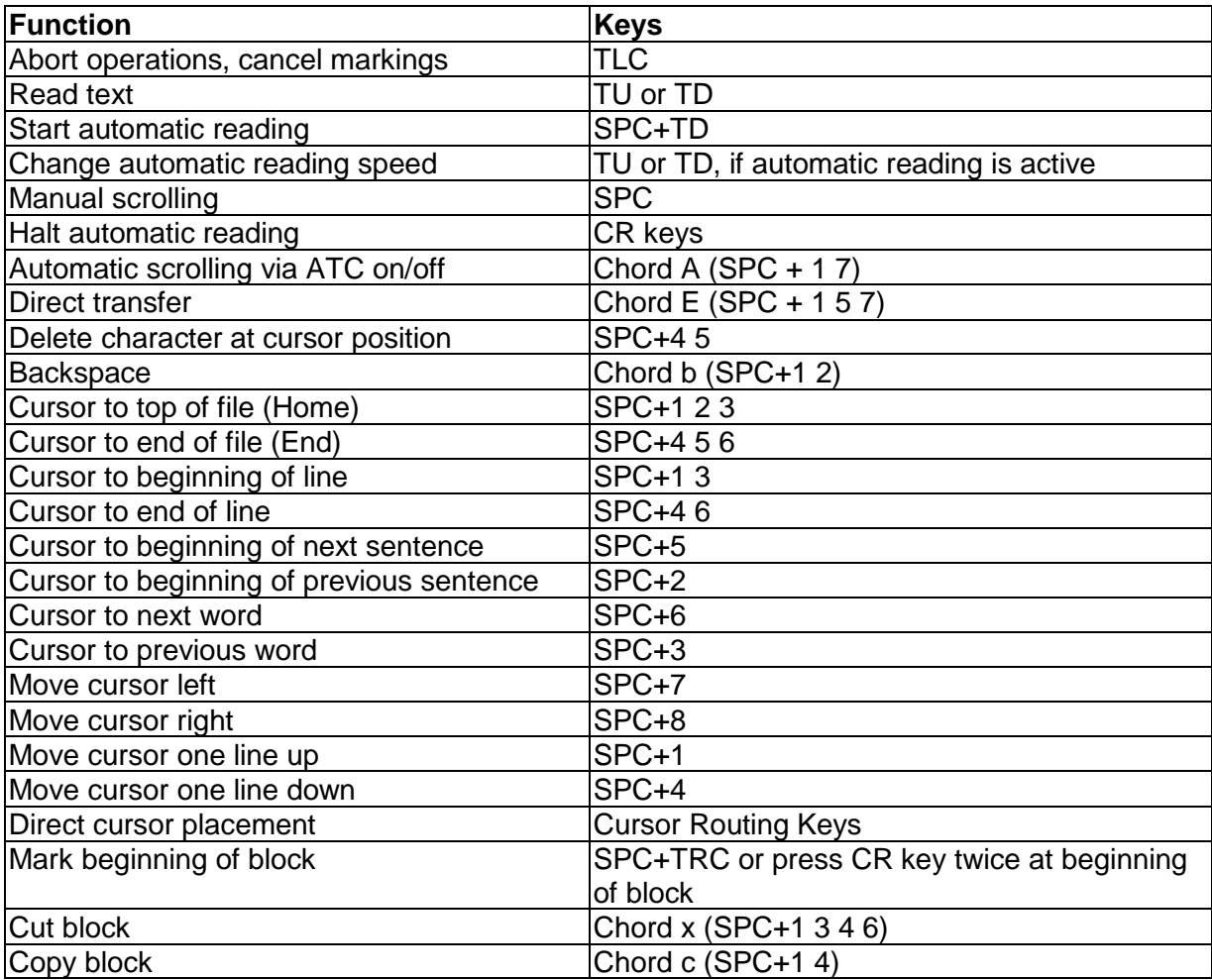

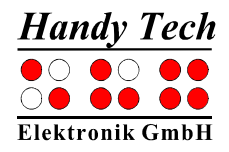

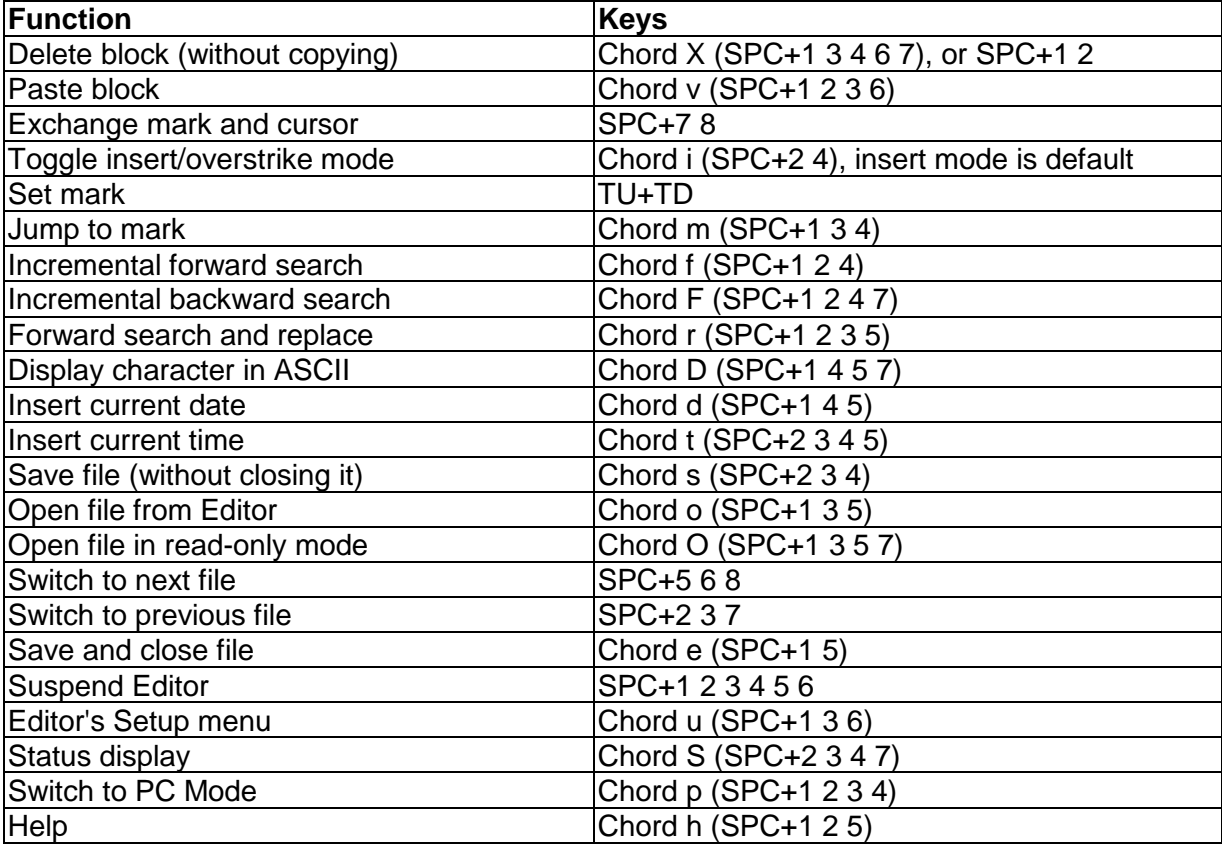

# **Keys in PC Mode**

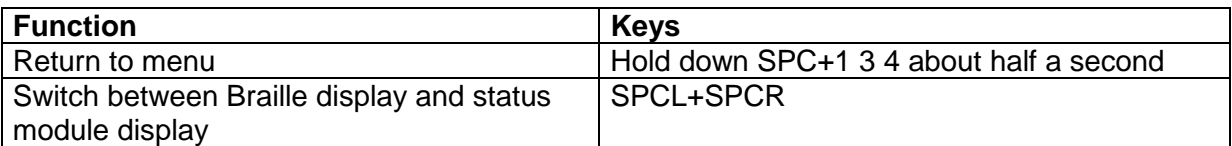

# **Fixed Key Functions on External Keyboard**

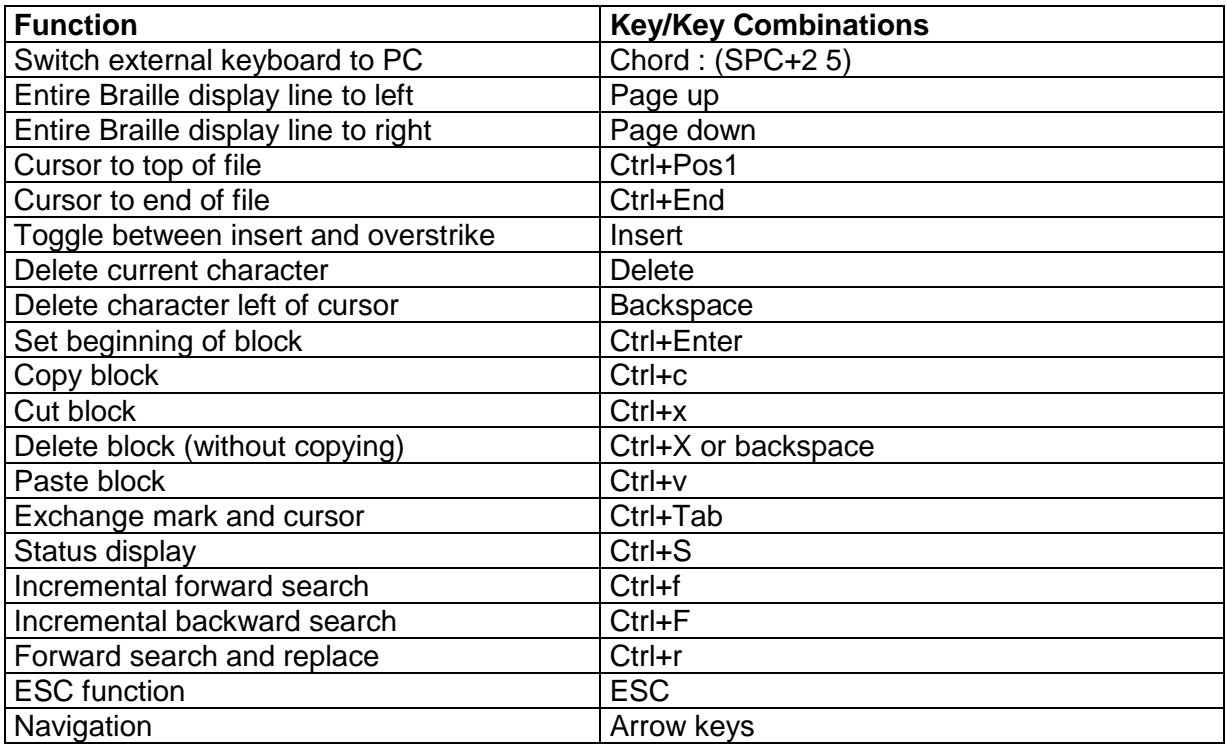

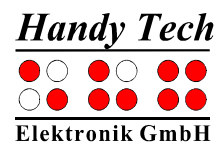

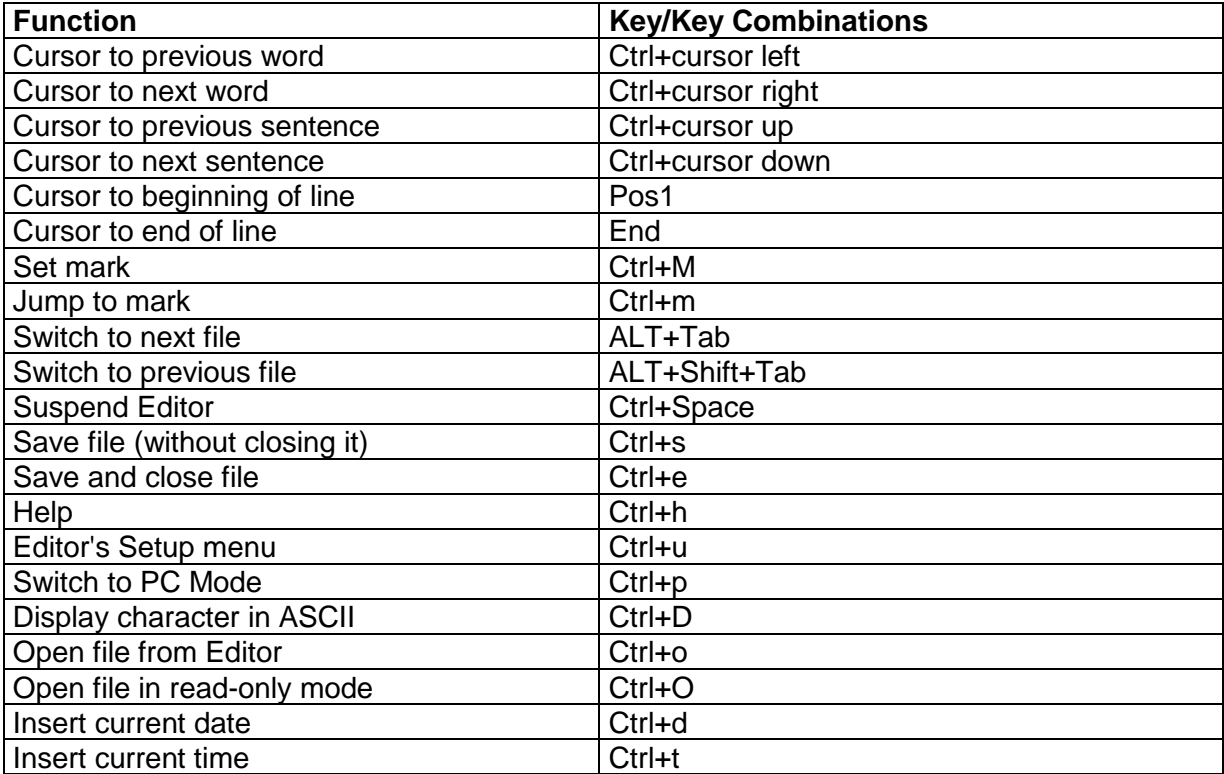

## **Screen Reader Functions**

The key assignments for the different screen readers Window-Eyes, JAWS and Hal/SuperNova on the Active Braille are as similar as possible. In the following table, you find the assignments for JAWS. You can find the tables for Window-Eyes and Hal/SuperNova as well as the complete table for JAWS in the user manual.

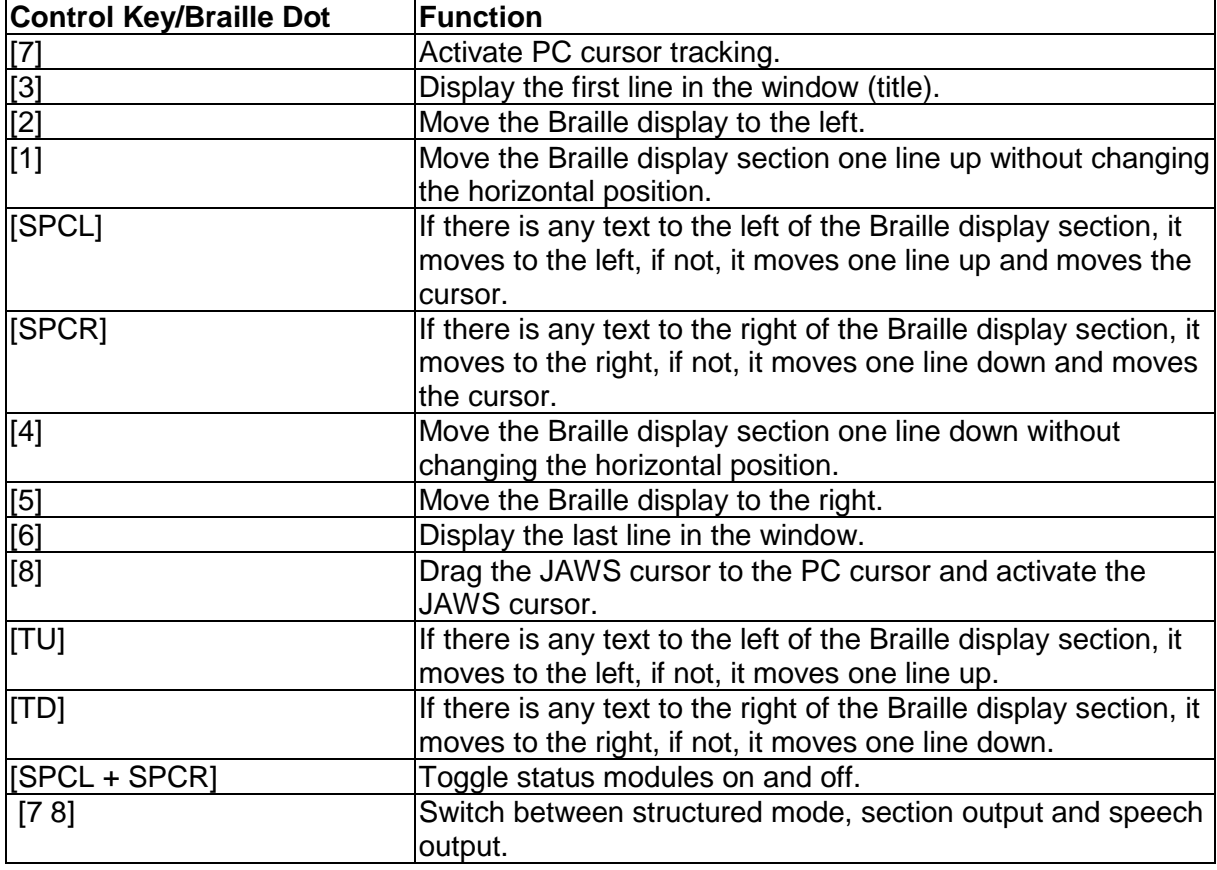

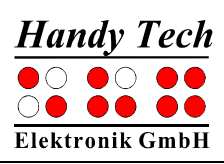

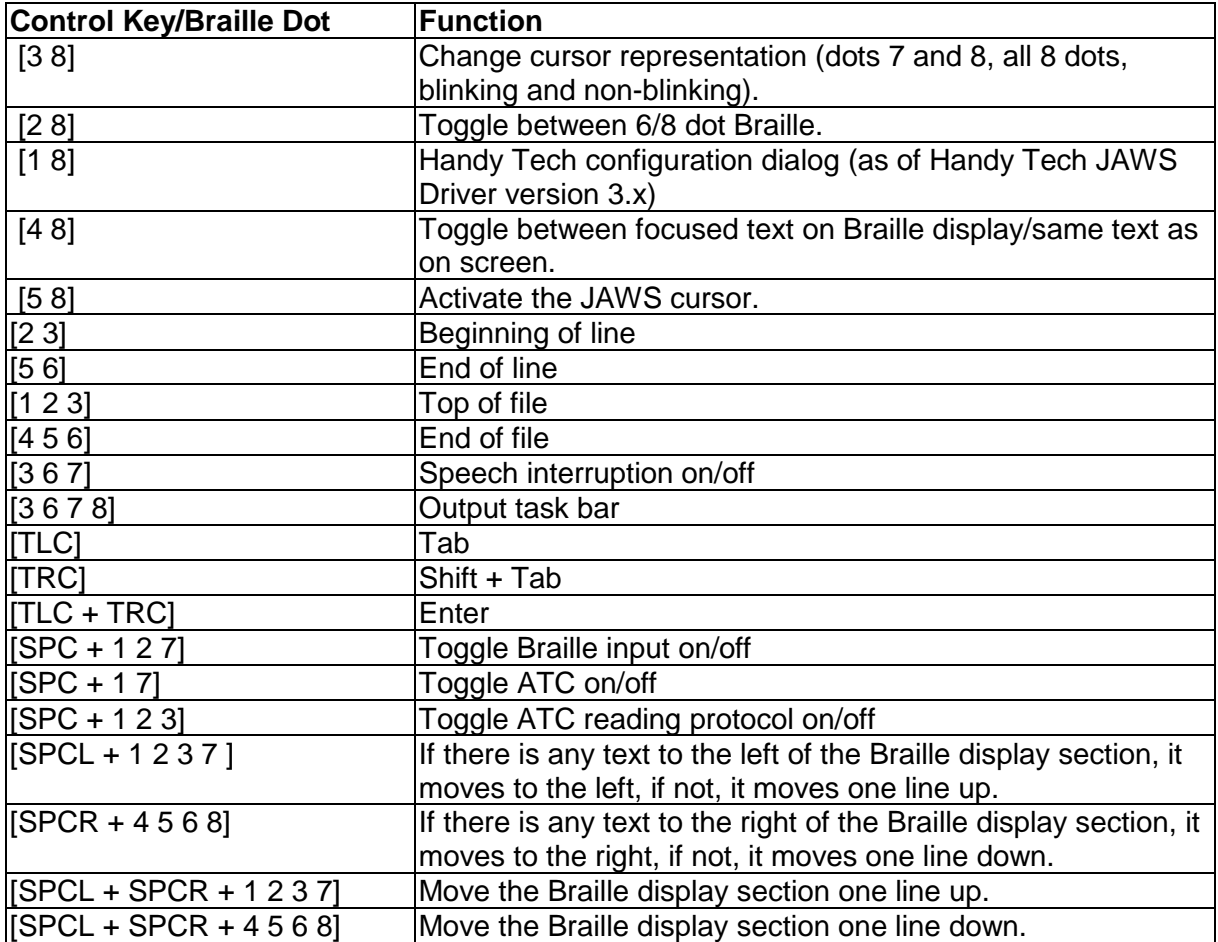